## Staff Data Export for School Photographer

- From the Start page select All STAFF •
- Click the Functions (bottom right of screen) Select A Staff Member (134)

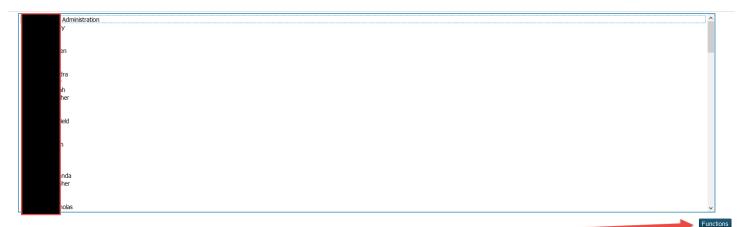

Click List Staff Members ٠

Enter the following fields ----

- Report Title : Staff Photographer File •
- teachernumber
- Last\_name
- First\_name •
- In the Other Options selection, put a check in the box to Export •
- Click Submit •

Staff List - 134 staff members will be listed

| Report Ti                 | tle (shown at top of pa | bage): Staff Ph | otographer Export | ] |                      |              |  |
|---------------------------|-------------------------|-----------------|-------------------|---|----------------------|--------------|--|
|                           |                         |                 |                   |   |                      |              |  |
| Col                       |                         | 1               | Field Name        |   |                      | Column Title |  |
| 1.                        | Field                   | ds              | teachernumber     |   |                      | Teacher #    |  |
| 2.                        | Field                   | ds [            | last_name         |   |                      | Lastname     |  |
| 3.                        | Field                   | ds [            | first_name        |   |                      | Firstname    |  |
| 4.                        | Field                   | ds [            |                   |   |                      |              |  |
| 5.                        | Field                   | ds              |                   |   |                      |              |  |
| 6.                        | Field                   | ds [            |                   |   |                      |              |  |
| 7.                        | Field                   | ds [            |                   |   |                      |              |  |
| 8.                        | Field                   | ds [            |                   |   |                      |              |  |
| 9.                        | Field                   | ds              |                   |   |                      |              |  |
| 10.                       | Field                   | ds [            |                   |   |                      |              |  |
| Padding In Each Cell      |                         |                 |                   |   | (in                  | points)      |  |
| # Rows In Between Breaks  |                         |                 |                   |   |                      |              |  |
| Other Options             |                         |                 |                   |   | □ Gridlines ☑ Export |              |  |
|                           |                         |                 |                   |   |                      |              |  |
| Optional: Sort Field Name |                         |                 |                   |   | Direction            |              |  |
| Last_name                 |                         |                 |                   |   | > ~                  |              |  |
|                           |                         |                 |                   |   | > ~                  |              |  |
|                           |                         |                 |                   |   | > ~                  |              |  |
|                           |                         |                 |                   |   |                      |              |  |